## CALIFORNIA STATE UNIVERSITY **LONG BEACH** | *FACULTY AFFAIRS*

**CANDIDATE'S QUICK REFERENCE GUIDE**

**Review, Promotion & Tenure**

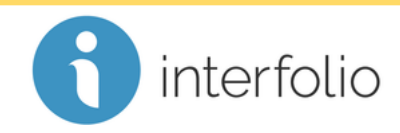

**How Do I Download My Evaluation(s)?**

In the **Shared Committee Files** tab, locate the evaluation file(s) shared with you, and click **Download**.

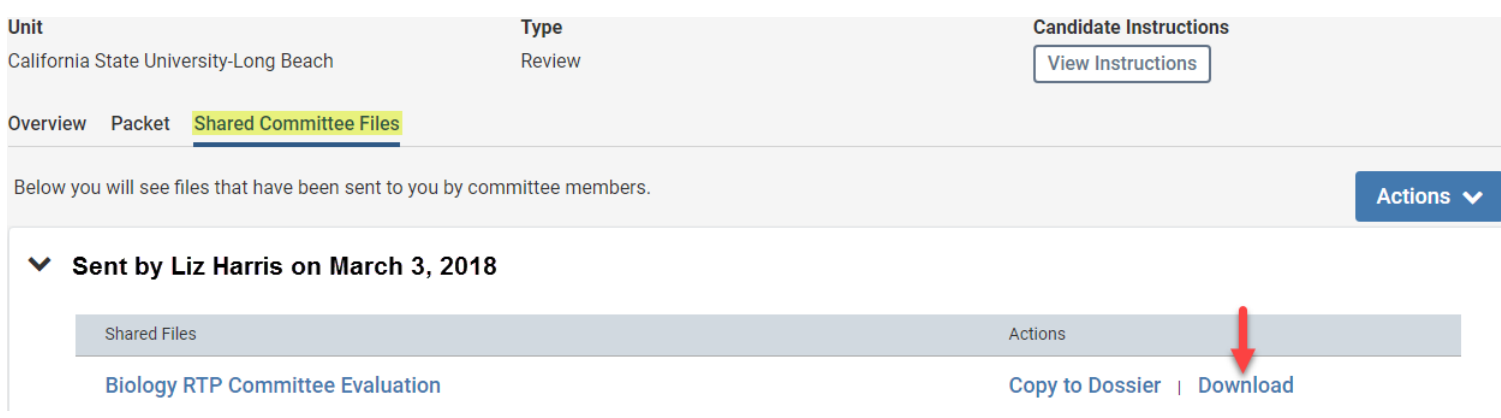

You can then choose to save the PDF file(s) and/or print.

*Technical issues with Interfolio (i.e., navigation, accessing your packet, uploading materials) can be directed to* [helpdesk@csulb.edu](mailto:helpdesk@csulb.edu) *or contact Interfolio Scholar Services at 877-997-8807 or*  [help@interfolio.com.](mailto:help@interfolio.com)